# **Checklist Twitter Settings**

**Twitter offers a multitude of configuration options. It's not always easy to keep track of all the various settings offered and to select the best settings for your purposes. Our checklist is meant to assist you to protect your account and all your published information in the best possible way.**

We have tried to draw up as universally applicable a set of instructions for private users as possible. Nevertheless, the individual configuration options and settings may differ in specific cases. This checklist refers to the Twitter settings available as at **8th August 2018** as displayed in a desktop computer browser.

As a rule, the settings described here are automatically adopted in the Twitter app. Depending on your smartphone and operating system though, there may be some additional settings in the app which are not discussed here.

The «OK» column below provides the option to tick all settings already checked and adjusted.

To display your Twitter account settings, click your profile image, or if you haven't set one, the placeholder image in the page header, and select entry «Settings and privacy» from the menu.

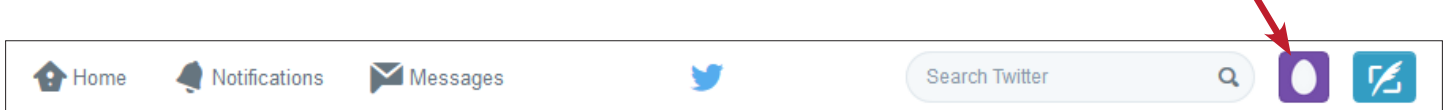

#### **Account**

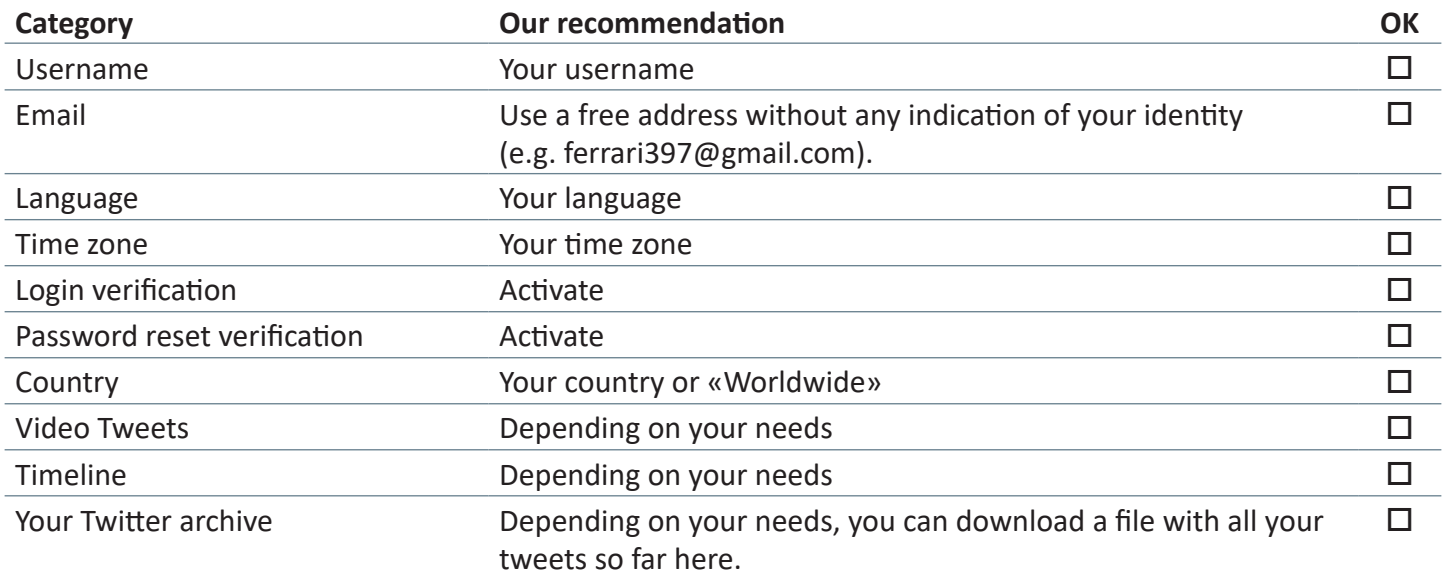

# **Privacy and safety**

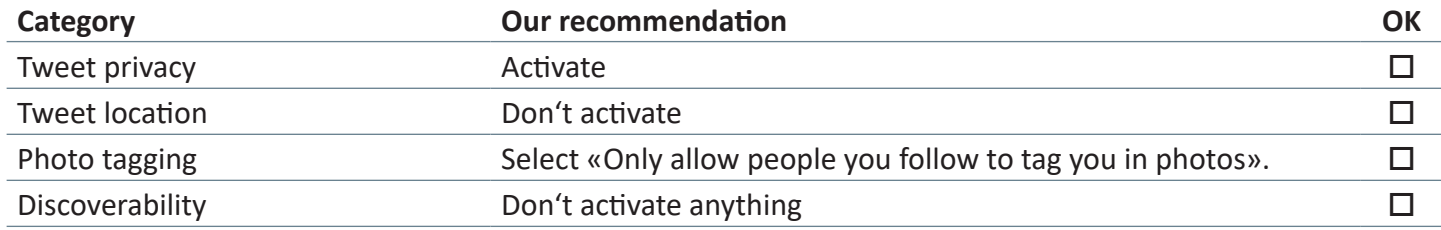

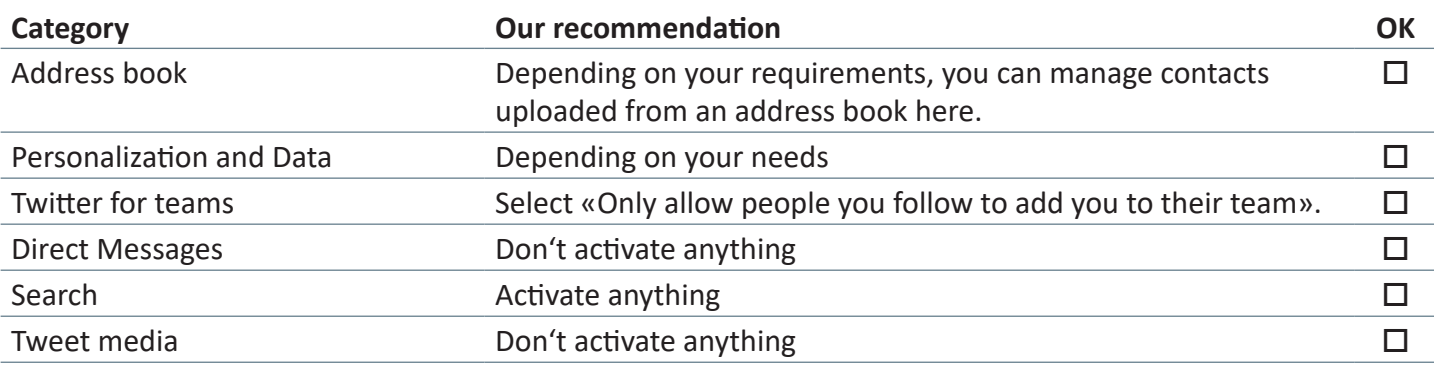

#### **Password**

Use a secure password. You can find out more about how to generate a secure password here: https://www.ebas.ch/securepassword

#### **Mobile**

You have the option to add your mobile phone to your Twitter account. You can for instance activate log-in verification via SMS this way.

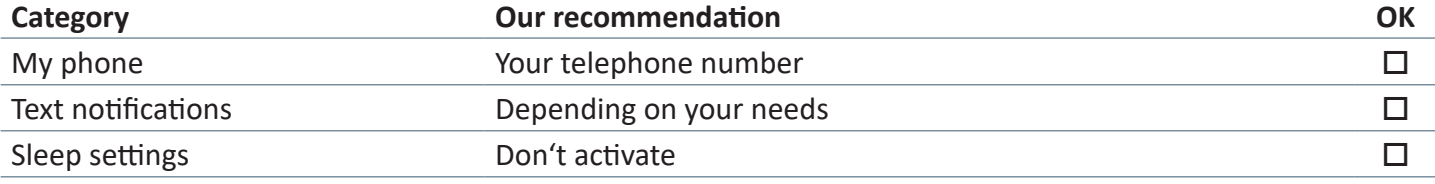

# **Email notifications**

The following settings and your notification frequency settings can be adjusted in accordance with your needs, without any effects on security levels.

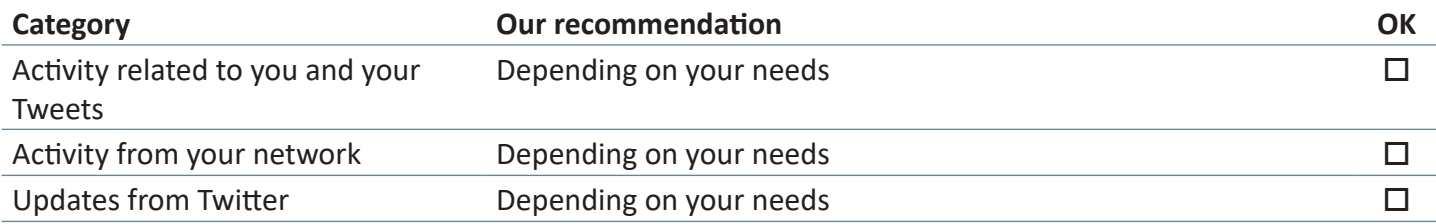

# **Notifications**

The following settings can be adjusted in accordance with your needs, without any effect on security levels.

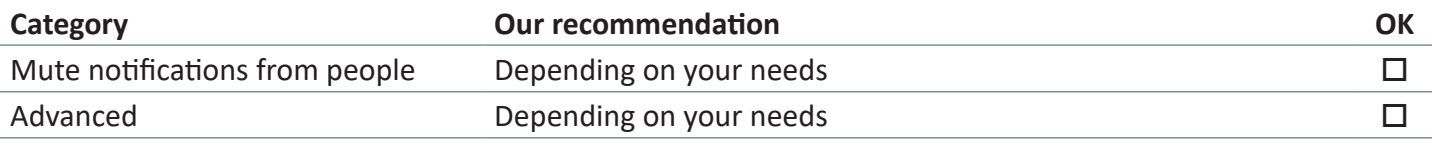

# **Web notifications**

The following settings and your notification frequency settings can be adjusted in accordance with your needs, without any effect on security levels.

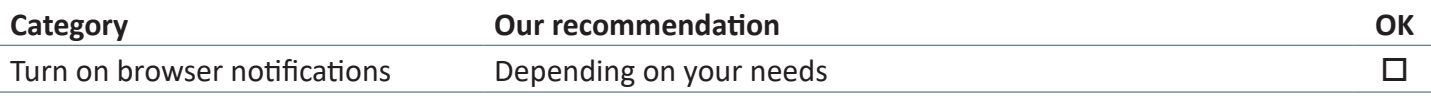

### **Find friends**

Depending on your requirements

#### **Muted accounts**

Depending on your requirements

#### **Muted words**

Depending on your requirements

# **Blocked accounts**

Depending on your requirements

# **Apps**

By default, no applications are authorized to access your account. It is best to keep it that way.

#### **Widgets**

Widgets allow you to integrate tweets into your own website. By default, there are no widgets. It is best to keep it that way.

#### **Your Twitter data**

Shows you a snapshot of your account information.

#### **Accessibility**

Depending on your requirements

This document has been produced for information purposes only and is for the sole use of the recipient. No guarantee can be given as to the reliability or completeness of this document, and no liability can be accepted for any losses incurred as a result of its use. Copyright © 2018 Lucerne School of Information Technologies. All rights reserved.

**«eBanking – but secure!» is offering helpful security hints for e-banking users**

# **Banking but secure!**

You will find further practical information on measures and approaches required to ensure that e-banking applications are used securely under **www.ebankingbutsecure.ch**. The use of this website is free.

Hochschule Luzern – Informatik Campus Zug-Rotkreuz, Suurstoffi 41b CH-6343 Rotkreuz